# **narrenschiff**

*Release 3.4.0*

**Petar Nikolovski**

**Sep 03, 2021**

## **CONTENTS:**

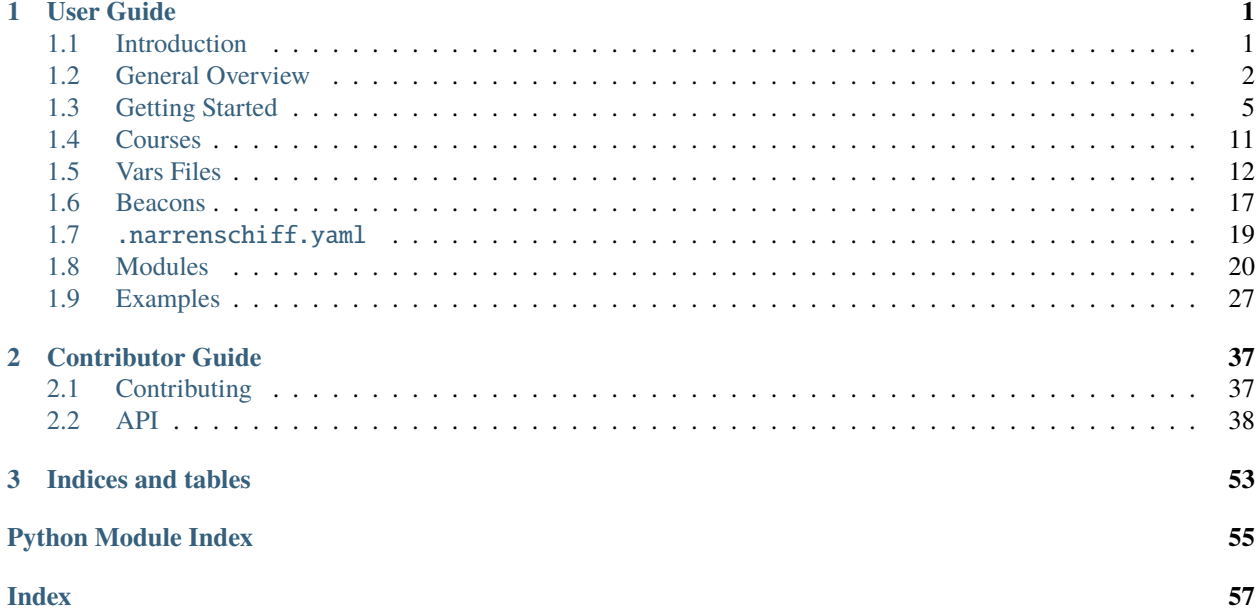

### **CHAPTER**

## **ONE**

## **USER GUIDE**

## <span id="page-4-1"></span><span id="page-4-0"></span>**1.1 Introduction**

narrenschiff is a configuration management tool for Kubernetes inspired by Ansible. It can be used to easily source control your manifests, deployment workflows, and to encrypt secrets. In addition to encrypting secrets, it can also encrypt whole configuration files. In essence, it is a wrapper around various tools (e.g. helm, and kubectl). All tools are executed locally on the host OS.

### **1.1.1 Requirements**

- Python 3.6 or higher
- kubectl v1.20 or higher
- helm v3.0 or higher
- gcloud 343.0.0 or higher

### **1.1.2 Installation**

You can easily install it with pip:

pip install narrenschiff

We advise you to install it in virtualenv.

### **1.1.3 Quickstart**

To install Narrenschiff in virtualenv execute:

```
$ mkdir infrastructure && cd infrastructure
$ git init
$ python3 -m venv env && echo 'env' > .gitignore
$ . env/bin/activate
$ pip install narrenschiff
```
Initialize a course project, and encrypt a treasure:

```
$ narrenschiff dock --autogenerate --location postgres/
$ narrenschiff chest stash --treasure postgresPassword --value "Password123!" --location␣
 →postgres/ (continues on next page)
```
Create a template for Secret Kubernetes resource, using encrypted treasure:

```
$ mkdir postgres/files/
$ cat > postgres/files/secret.yaml << EOF
---
apiVersion: v1
kind: Secret
type: Opaque
metadata:
 name: postgres
data:
  POSTGRES_PASSWORD: "{{ postgresPassword | b64enc }}"
EOF
```
Create a course:

```
$ cat > postgres/course.yaml << EOF
---
- name: Add secret to default namespace
 kubectl:
 command: apply
 args:
   filename:
      - secret.yaml
 namespace: "default"
EOF
```
Deploy:

\$ narrenschiff sail --set-course postgres/course.yaml

That's it! Secret is now deployed to your cluster. Head over to [General Overview](overview.html) to get familiar with Narrenschiff terminology, or to [Getting Started](getting_started.html) to learn how to make your first project.

## <span id="page-5-0"></span>**1.2 General Overview**

Basic unit of narrenschiff is a course i.e. file or group of files storing tasks that are to be performed in sequential order. course is YAML file e.g.:

```
- name: Deploy config map
 kubectl:
   command: apply
   args:
      filename: "configmap.yaml"
- name: Apply namespaces and RBAC settings
 kubectl:
   command: apply
   args:
      filename:
```

```
- namespaces.yaml # filenames are referenced relative to files/ dir
- rbac.yaml
```
Each YAML file in the project is treated as a template file i.e. each course can have template variables. Template language that is powering Narrenschiff is [Jinja2.](https://jinja.palletsprojects.com/en/2.10.x/)

File paths are referenced relative to the files/ directory in the *course project* root. files/ is reserved for Jinja2 templates of Kubernetes manifests.

The basic directory layout should resemble something like this:

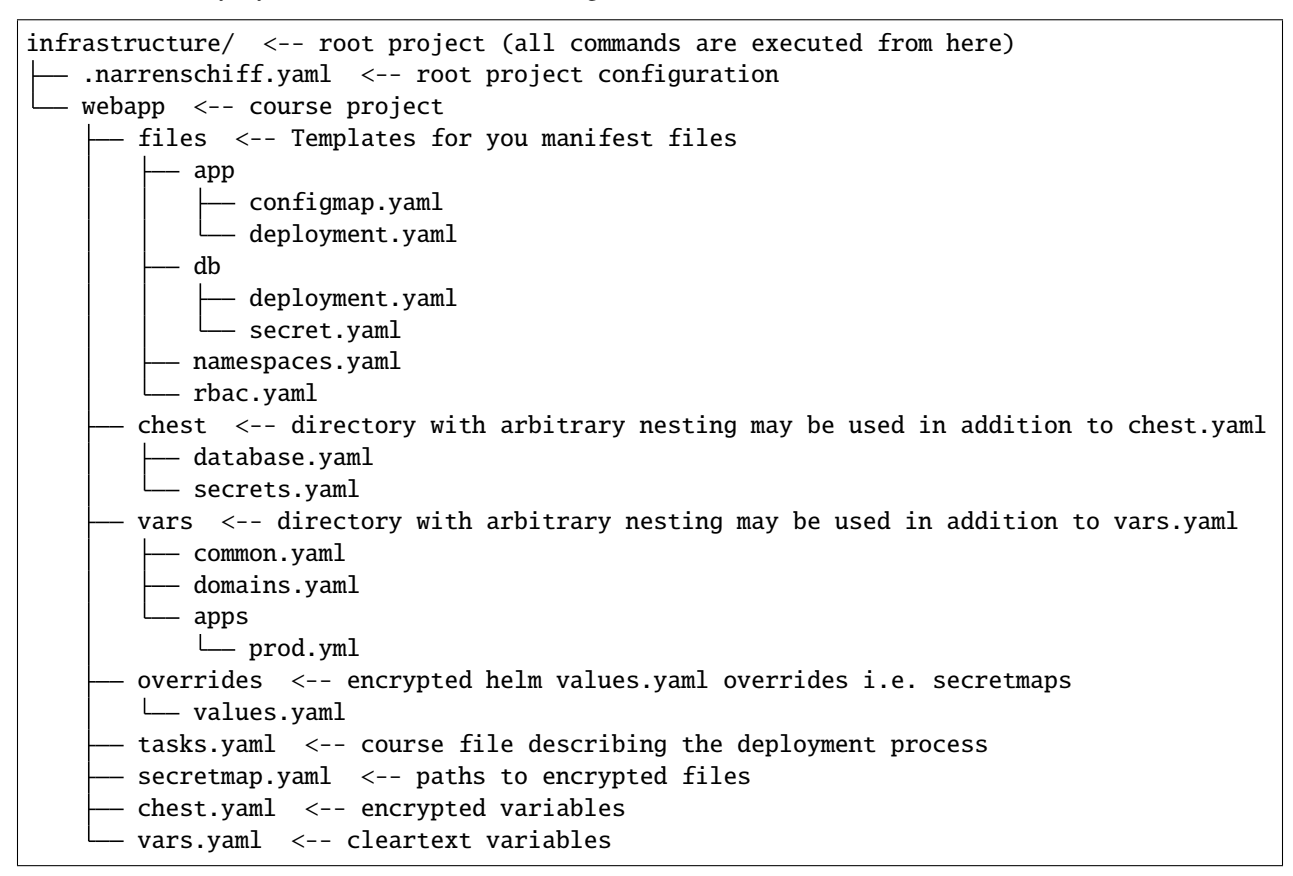

files/ directory is a directory reserved for your Kubernetes manifests. With narrenschiff you can use Jinja2 templating language to inject variables into the manifests.

You can use vars.yaml and chest.yaml to define variables for you project. vars.yaml or vars/ directory contains unencrypted variables. chest.yaml or chest/ directory is a place to stash your *treasures* (i.e. keys, secrets, passwords, etc.). Both vars/ and chest/ directories can have arbitrary nesting and files within them can have arbitrary names. However, all variable names contained across these files **must** be unique! All boolean values must be quoted.

You can also encrypt files and commit them to your source code safely. Files are encrypted, and stored at desired location, and relative paths to the files are saved in secretmap.yaml. For example, when you deploy a Helm chart, it is often common to override default values.yaml. However, this is unencrypted file which can be used to configure secrets. You can stash your values.yaml override as a secretmap, and commit it to the source code without any worry of passwords and secrets leaking.

Chest files have flat dictionary structure. No nesting of the keys is allowed:

dbPassword: 6Wziywgso3YsosQNfMeufodDZxEaOyujHM+ch9Pxe5u1u2ZO5e7G9bPOhEIVYo8n hashKey: uSn/rKMdbMArR0SnWcbtP1Z64/Y8LI8LNOZGbVZUmm5ioFLV/NwP6OcyTNGgMSGi

The app is deployed as:

\$ narrenschiff sail --set-course webapp/tasks.yaml

After you execute this, the following happens:

- 1. All variables from vars files, chests, and secretmaps are collected (only those files that are contained within the course project are used - course project is the directory in which the executed course is located)
- 1. Load vars.yaml
- 2. Load all files from the vars/ directory if it exists
- 3. Load and decrypt all variables from chest.yaml
- 4. Load all files from the chest/ directory if it exists
- 5. Load all variables from secretmap.yaml
- 6. Merge all files
- 2. Variables are checked for duplicates, if there are any, the ship cannot take this course
- 3. Course file is supplied with collected variables and executed
- 4. Tasks are executed in sequential order, each YAML file is supplied with collected variables, and secretmaps are decrypted

You can either use chest.yaml or chest.yml file per *course project*, but not both. Choose one extension, and stick to it. A *course project* is a directory where course file is located.

Treasure is encrypted using password (key) and salt (spice). These are stored in simple text files. The root of the project must contain the .narrenschiff.yaml configuration file that stores paths to these files. Keep in mind that while .narrenschiff.yaml should be source controlled, password and salt file should never be committed to your repo! Here is the example of the configuration file:

```
# .narrenschiff.yaml
key: \sim/.infrastructure/password.txt # path to file containing password for encrypting.
ightharpoonupfiles
spice: \sim/.infrastructure/salt.txt # path to file containing salt (salt should be random<sub>u</sub>
\rightarrowand long)
```
If you have a fairly complex course, and you want to execute only a specific set of tasks, you can use *beacons*:

```
name: List all namespaces
 kubectl:
   command: get namespaces
- name: List all pods
 kubectl:
   command: get pods
 beacons:
   - always
    - pods
 name: Check pod resources
```

```
kubectl:
   command: top pods
 beacons:
   - stats
    - pods
- name: Check node resources
 kubectl:
   command: top nodes
 beacons:
    - stats
```
Now you can easily select which collection of tasks you want to execute:

```
narrenschiff sail --set-course stats.yaml --follow-beacons stats,pods
```
Note that always is a special keyword for beacons! Tasks marked with always are always executed, regardless of the becaons you specified on the command line.

#### **1.2.1 Glossary**

**course** Templated YAML file containing list of tasks to be performed.

**course project** Directory in which the main course is located. This directory also contains vars.yaml, chest.yaml, secretmap.yaml, and other files needed to run the course.

**treasure** Sensitive information, keys, secrets, and passwords are stored

**chest** File or files in which your treasure is stored.

**key** Master password for encrypting strings

**spice** Salt used for encrypting strings

**secretmap** Encrypted file (currently only supported for helm module)

## <span id="page-8-0"></span>**1.3 Getting Started**

This guide will lead you from set up of a project to deployment of a service. You can follow this guide using a custom namespace in your existing cluster or, better yet, using Minikube. You need to have kubectl installed in order for narrenschiff to work. **Everything you write using** narrenschiff **will be executed locally** on the host operating system (just as you would execute kubectl or helm locally).

## **1.3.1 Before you Start**

We advise you to test this tool using Minikube. This section will briefly cover how to setup and use Minikube, and how to switch between contexts (i.e. clusters).

Execute following comands in order to install Minikube:

curl -Lo minikube https://storage.googleapis.com/minikube/releases/latest/minikube-linux-  $\rightarrow$ amd64 sudo cp minikube /usr/local/bin/minikube sudo chmod +x /usr/local/bin/minikube

When starting Minikube kubectl should automatically change contexts (i.e. the cluster the kubectl is associated with). You can check the current context with:

kubectl config current-context

And you can switch to your context with:

kubectl config use-context <CONTEXT\_NAME>

Start Minikube with:

minikube start --driver=docker

You can stop and delete cluster with:

minikube stop minikube delete

### **1.3.2 Setting up a Project**

There are two ways to start a project. Manually, and using a built in narrenschiff dock command. We advise you to set your projects manually. If this is your first time you are using narrenschiff, please review the following section, as it describes the fundamental anatomy of a project.

#### **Manually**

Start managing your infrastructure by first laying out a basic directory structure:

```
mkdir infrastructure
cd infrastructure
git init
pipenv python --three
pipenv install narrenschiff
mkdir project
touch project/course.yaml
touch project/vars.yaml
touch project/chest.yaml
touch project/secretmap.yaml
touch .narrenschiff.yaml
```
All course projects will be managed in subdirectories of infrastructure/ (consider this to be your *main project*). In the root of your infrastructure repo you need to place a .narrenschiff.yaml configuration file. This configuration file contains password (key) and salt (spice) that are used to encrypt all files and strings accross all of your course projects.

Each course project needs to contain special files that are used to store cleartext and cyphertext variables. These are:

- vars. vaml Used to store variables in cleartext
- chest.yaml Used to store encrypted variables
- secretmap.yaml Used to store paths to encrypted files

All variables contained in these files are injected in your templates when you start deploying with narrenschiff. There is one rule that you need to remember: **no duplicates are allowed**! See [Vars Files](vars_files.html) for detailed explanation.

Last file that needs to be explained is course.yaml. The name of this file can be arbitraty, and you can have multiple of these. This is actually the file which contains configuration, deployment, and other instructions. In essence a course is the most basic unit of narrenschiff. course files are YAML files that contain list of tasks to be performed written using a special syntax. Consequently, the project which contains course files, is called a *course project*. In this example a course project is project/.

#### narrenschiff dock

You can easily start a project using narrenschiff dock. It is advisable to run narrenschiff from virtualenv. For this example, we'll use pipenv but you can use any other dependency management too:

```
mkdir infrastructure
cd infrastructure
git init
pipenv python --three
pipenv install narrenschiff
pipenv shell
narrenschiff dock --location project --autogenerate
```
This will create a *course project* on path project/. --autogenerate flag will generate *key* and *spice* for the project (in the home directory of the user), and add them to .narrenschiff.yaml.

### **1.3.3 Configuring a Project**

Configuration of a project is fairly simple. You only need to setup .narrenschiff.yaml and accompanying files for *key* and *spice*. If you've used narrenschiff dock this should already be done for you. However, when you're setting up a main project manually, you'll have to do this step manually too.

*Key* and *spice* must not be commited into your source code! Store them somewhere else. They are usually stored in the home directory of a user executing narrenschiff:

```
mkdir ~/.infrastructure
cd ~/.infrastructure
head -c 30 /dev/urandom | base64 > password.txt
head -c 30 /dev/urandom | base64 > salt.txt
```
Now you can update your configuration file:

```
# Paste this into your .narrenschiff.yaml configuration file
key: ~/.infrastructure/password.txt
spice: ~/.infrastructure/salt.txt
```
## **1.3.4 Deploying Your First Service**

As an example, we will deploy PostgreSQL. Typically, you deploy database as StatefulSet, however in this example we will stick to simple Deployment, just to make our life easier. Execute this commands from your *main project*:

```
mkdir -p postgres/files
touch postgres/course.yaml
touch postgres/vars.yaml
touch postgres/chest.yaml
touch postgres/secretmap.yaml
touch postgres/files/deployment.yaml
touch postgres/files/secret.yaml
touch postgres/files/configmap.yaml
```
The way you would usually run postgres in a docker is like so:

```
docker run --name postgres \
  -e POSTGRES_USER=user \
  -e POSTGRES_PASSWORD=password \
  -e POSTGRES_DB=db \
  -d postgres:latest
```
When translating this to Kubernetes manifests, we obviously need to split this into several resources: Deployment (for the container itself), ConfigMap (for database name and user name), and Secret (for password). We will place all these manifests in files/ directory in the *course project*. In narrenschiff, files/ within a *course project* is reserved for Kubernetes manifests. You can write these configuration using Jinja2 templating language, and narrenschiff will inject variables from vars files into the manifests.

Let's write Kubernetes manifests. ConfigMap is straightforward:

```
# postgres/files/configmap.yaml
---
apiVersion: v1
kind: ConfigMap
metadata:
 name: postgres
 labels:
    app: postgres
data:
 POSTGRES_USER: user
 POSTGRES_DB: db
```
Nothing new here. However, for the secret, we want to utilize encryption. Normally, secrets in Kubernetes are not encrypted in manifests (only base64 encoded). The original reason narrenschiff was made is precisely to overcome this problem - so we can encrypt a secret and source control our infrastructure without compromising it. We'll use narrenschiff chest to encrypt our password, and store it in the chest.yaml.

```
narrenschiff chest stash --location postgres/ --treasure postgresPassword --value␣
˓→Password123!
```
If you take a look inside chest.yaml you'll find your secret:

```
cat postgres/chest.yaml
postgresPassword: 3GghhpUTDrGvGroyhO5J/4TLlpSKUX1hBn3FkgLVd/vq0n6dgCD8+nEB08kYdd2G
```
The name of our secret variables is postgresPassword. And we can use it now anywhere in our manifests. But naturally, we'll use it to define a Secret:

```
# postgres/files/secret.yaml
---
apiVersion: v1
kind: Secret
type: Opaque
metadata:
 name: postgres
 labels:
    app: postgres
data:
 POSTGRES_PASSWORD: "{{ postgresPassword | b64enc }}"
```
You'll notice that instead of usual base64 encoded string we have "{{ postgresPassword | b64enc }}". This is Jinja2 syntax. It says "hey, replace what's between the double curly braces, and then apply the b64enc filter". When you execute deployment with narrenschiff sail, all secrets accross chest files will be collected, decrypted, and passed to Jinja2 templates for rendering. Then, Jinja2 will replace this secret in a template, but not before passing it through b64enc filter (which encodes string with base64). The end product is what you would normally write as a configuration, the only difference being, you can now safely commit it, and track it with source control, without worrying about secrets being leaked. Only people with *key* and *spice* can decrypt a secret.

This is how it will actually look when rendered:

```
---
apiVersion: v1
kind: Secret
type: Opaque
metadata:
 name: postgres
  labels:
    app: postgres
data:
 POSTGRES_PASSWORD: "UGFzc3dvcmQxMjMhCg=="
```
But you don't really need to be concerned with how it looks when rendered. Finally, we'll define a Deployment:

```
# postgres/files/deployment.yaml
---
apiVersion: apps/v1
kind: Deployment
metadata:
 name: postgres
 labels:
    app: postgres
spec:
 replicas: 1
  selector:
    matchLabels:
```

```
app: postgres
template:
 metadata:
    labels:
      app: postgres
 spec:
    containers:
    - name: postgres
      image: postgres:latest
      ports:
      - containerPort: 5432
      envFrom:
        - configMapRef:
            name: postgres
        - secretRef:
            name: postgres
```
For example, if you want to pin down the version of the postgres, and be able to update it easily later, you can replace image: postgres:latest with image: "{{ postgresDockerImage }}", and add to your vars.yaml specifig version as: postgresDockerImage: "posgres:12-alpine".

Now, all we have to do is to deploy this to our cluster. We would usually do this like so:

kubectl appyl -f secret.yaml,configmap.yaml,deployment.yaml --namespace default

However, we don't have ordinary Kubernetes manifests anymore. Now we're using templated manifests. Therefore we need to write the equivalent command using Narrenschiff. Open course.yaml and write the following:

```
# postgres/course.yaml
- name: Deploy postgres
 kubectl:
   command: apply
   args:
      filename:
        - secret.yaml
        - configmap.yaml
        - deployment.yaml
     namespace: "default"
```
In Narrenschiff, this is called a *taks*, and *course* is a collection of tasks.

Now, all you have to do is to deploy this to our cluster. Or, in other words, set a course and sail this crazy ship:

narrenschiff sail --follow-course postgres/course.yaml

The output should be similar to this:

```
* [ 2020-07-17 19:33:27.852325 ] * [ Deploy postgres ] ***************
```

```
secret/postgres created
configmap/postgres created
deployment.apps/postgres created
```
## <span id="page-14-0"></span>**1.4 Courses**

A course in Narrenschiff is a collection of tasks. A single task corresponds to a single command line you would typically execute using e.g. kubectl or helm.

This is a general anatomy of a task:

```
- name: Deploy nginx container with basic auth # name of the task (required)
 kubectl: # module you're using (required)
   command: apply
   args:
     filename:
       - nginx/app/secret.yaml
        - nginx/app/configmap.yaml
       - nginx/app/deployment.yaml
     namespace: default
 beacons: # tags for alternative execution path (optional)
   - dev # chose whatever value ("always" is a reserved becaon)
```
name of the task describes what task should do. On the other hand, the module you are writing describes what the task is actaully doing. Names are required, so your infrastructure configuration becomes a self-documenting repo. Name is an arbitraty description. Module, however, can only be whatever is implemented in Narrenschiff. At this moment, there are several modules available to use:

- kubectl
- helm
- gcloud
- kustomization
- wait\_for\_pod

For more info about modules, visit the [Modules](modules/index.html) section.

Everything nested under module (in this case command, args, filename, namespace) is unique to the module. These options are covered in the module documentation.

beacons are optional, and they provide you a way for alternative execution path of your course. In other words, you can choose which part of the course you want to execute using becaons. Since they are optional, if you don't need them, don't add them. See [Beacons](beacons.html) for detailed overview.

Tasks in a course are executed sequentially. When you execute a course with narrenschiff sail all variables are gathered, templates rendered, tasks collected in ordered list, and executed one by one.

You can combine multiple courses in a single course using an import feature. For example, you may want to separate your cluster creation from cluster configuration:

```
touch project/course.yaml
touch project/gke.yaml
touch project/init.yaml
```
And in your *course.yaml* you would import other courses as:

```
---
# project/course.yaml
- name: Make cluster with gcloud
 import_course: "gke.yaml"
```

```
- name: Configure cluster
 import_course: "init.yaml"
```
All **imports are relative to the** *course project* **directory**. So for example, if you have two courses that share the same set of tasks, you can put them in e.g. includes/ and import them wherever you need:

```
touch postgres/includes/repo.yaml
touch postgres/deployment.yaml
touch postgres/upgrade.yaml
```
And in one of the courses, you can import the task as:

```
# postgres/deployment.yaml
- name: Update helm repo
  import_course: "includes/repo.yaml"
# other tasks
[...]
```
## <span id="page-15-0"></span>**1.5 Vars Files**

There are three types of variable files in Narrenschiff:

- vars plain variables i.e. non-encrypted variables
- chest vars encrypted variables
- secretmap vars variables that store paths to files encrypted using Narrenschiff

### **1.5.1 Plain Variables**

These are the most basic of all variable types. Plain variables give you ability to easily reuse variables accross your templates. These variables also support arbitraty nesting of variables.

```
# vars.yaml
clusterName: clusty-mc-cluster # simple "flat" variable
namespaces: # variable with nesting
  dev: development
  stage: staging
  prod: production
```
You can use these variables anywhere in your course files, or in any template file located in files/. For example:

```
# course to create a cluster
---
- name: Cluster create
 gcloud:
    command: "container clusters create {{ clusterName }}"
   args:
     num-nodes: 3
```
In the following example we will use the Jinja2 templating feature to loop through nested variable, and create Kubernetes resources accross multiple namespace in one file (instead of writing multiple files):

```
# files/namespaces.yaml
\{ % for key, value in namespaces.items() - % }- - -apiVersion: v1
kind: Namespace
metadata:
 name: "{{ value }}"
  labels:
    name: "{{ value }}"
{% endfor %}
```
Plain vars are stored in vars.yaml or in vars/ directory. If you are using vars/ directory, you can name vars files within it whatever you want, and nest them however you need. The only rule you have to remember is that variable names must be unique accross all vars files (you can't have variable with the same name in chests, and in vars, or secretmaps).

Since vars files (and chests too) are YAML files, all boolean values must be quoted.

## **1.5.2 Chest**

Chest variables behave similar to plain variables. However, there are two important differences:

- You have a command line tool to manage them
- Chest vars don't support arbitrary nesting (they have a flat dictionary structure)

You can also use chest.yaml as well as chest/ directory with custom named files. However, the same rule applies for the chest variable names: they have to be unique accross all vars files.

```
# chest.yaml
# the following two are ok:
dbPassword: enSkvMbU3Sa3YimjyqR3rskZHx3tUYlIpC5U1Xpo3k/qntCCp+HyJfTtjg++tSTF
hashingKey: j9gc0niSm1ADGK/95jVr7ugeUe87wDsCBhUp1zGtw3oJ4nz+h9JJKHfHdmYWFz8b
# nesting of variables is not supported for chest files!
mistery: # this is NOT OK
 dbPassword: enSkvMbU3Sa3YimjyqR3rskZHx3tUYlIpC5U1Xpo3k/qntCCp+HyJfTtjg++tSTF
 hashingKey: j9gc0niSm1ADGK/95jVr7ugeUe87wDsCBhUp1zGtw3oJ4nz+h9JJKHfHdmYWFz8b
```
When using secrets in your templates, there is no any special step that you have to take in order to decrypt them. Narrenschiff does that for you when it collects all the variables. However, when you're using them with secret files, you have to follow Kubernetes way of writing Secret resources, so you'll have to base64 encode them. Narrenschiff offers you a custom Jinja filter (b64enc) to easily to that:

```
---
apiVersion: v1
kind: Secret
type: Opaque
metadata:
 name: postgres
  labels:
    app: postgres
```

```
data:
 DB_PASSWORD: "{{ dbPassword | b64enc }}"
 SECRET_KEY: "{{ hashingKey | b64enc }}"
```
narrenschiff chest offers you a number of ways to work with secrets. You can either encrypt them on the command line, and paste them into chest files yourself (with narrenschiff chest lock and narrenschiff chest unlock), or you can dynamicall update chest.yaml (with narrenschiff chest stash and narrenschiff chest loot).

Lock and unlock are useful when you want to try things out. They don't require a location to use (but you need to execute them from the root of the project).

```
$ narrenschiff chest lock --value 'password'
enSkvMbU3Sa3YimjyqR3rskZHx3tUYlIpC5U1Xpo3k/qntCCp+HyJfTtjg++tSTF
$ narrenschiff chest lock --value 'key'
j9gc0niSm1ADGK/95jVr7ugeUe87wDsCBhUp1zGtw3oJ4nz+h9JJKHfHdmYWFz8b
$ narrenschiff chest unlock --value enSkvMbU3Sa3YimjyqR3rskZHx3tUYlIpC5U1Xpo3k/
˓→qntCCp+HyJfTtjg++tSTF
password
$ narrenschiff chest unlock --value j9gc0niSm1ADGK/
˓→95jVr7ugeUe87wDsCBhUp1zGtw3oJ4nz+h9JJKHfHdmYWFz8b
key
```
However, it's often easier to update chest.yaml dynamically, and not worry about whether you copy/pasted whole string from the command line (are you sure you haven't missed that first or last character when selecting?):

\$ narrenschiff chest stash --treasure dbPassword --value password --location project/ \$ narrenschiff chest loot --treasure dbPassword --location project/

Also if you want to update chest.yaml with treasure that lies on your filesystem, you can test if the encryption works with lock and unlock:

\$ narrenschiff chest lock --value "\$( cat ~/Downloads/service-account.json )"

And you can stash it automatically with:

```
$ narrenschiff chest stash --location project/ --treasure serviceAccount --value "$( cat␣
˓→~/Downloads/service-account.json )"
```
If you're in a hurry and you'll need to skim through all variables to find something, you can dump all chest variables to STDOUT with narrenschiff chest dump:

\$ narrenschiff chest dump --location examples/

dbPassword: password hashingKey: key

### **1.5.3 Secretmap**

Secretmap variables store paths to encrypted files. Encrypted files don't support Jinja2 templating, and they are only reserved for use with the helm module.

These variables are stashed in secretmap.yaml, and this file can only be dynamically updated.

The most basic of commands is narrenschiff secretmap stash

```
$ narrenschiff secretmap stash --treasure dev --location project/ --source ~/repos/
˓→source/dev.yaml --destination overrides/dev.yaml
$ tree project/
project/
  overrides
    dev.yaml
   secretmap.yaml
   course.yaml
```
As you can see, --destination is a *path relative to the root of the course project*. Note, it is **not** a path relative to the root project of your infrastructure (where .narrenschiff.yaml file is located). The course project is project that contains in its root files such as secretmap.yaml and chest.yaml. So, in other words, it's a path relative to the secretmap.yaml. --source on the other hand, can be any path on your filesystem. If you inspect dev.yaml, after encryption, in overrides/, you'll se that content of the file has been encrypted indeed. And if you inspect secretmap.yaml you'll find a relative path to the encrypted file:

\$ cat project/secretmap.yaml dev: overrides/dev.yaml

How do you reference this in your Narrenschiff configuration? When narrenschiff sail gets executed, it needs to decrypt the file before it can be used. We instruct Narrenschiff that following variable is not a simple variable, but a path to a file, with a custom narrenschiff Jinja2 filter:

```
- name: Install Prometheus
 helm:
   command: install
   name: redis
   chart: bitnami/redis
   version: 10.7.11
   opts:
      - atomic
   args:
     namespace: development
     values:
        - "{{ dev | secretmap }}"
```
Therefore, when working with secretmaps, you'll have to pipe your variable to secretmap filter in your courses i.e. {{ dev | secretmap }}.

The inverse operation of stash is loot. You can decrypt a file and place it somewhere on your filesystem with:

\$ narrenschiff secretmap loot --treasure dev --location project/ --destination /tmp/dev.  $\rightarrow$ yaml

However, editing file in such a way is cumbersome. Fortunately, we have alter available. It will open a file in your preferred editor (or vi):

\$ narrenschiff secretmap alter --treasure dev --location project/

If you want to change default editor, change EDITOR environment variable to preferred editor.

Sometimes you just want to preview the file. Narrenschiff got you covered here also. Use peek to dump file content to STDOUT:

\$ narrenschiff secretmap peek --treasure dev --location project/

When you have many secretmaps in a course project, it's really hard to peek and manually search through all of them. Narrenschiff gives you ability to grep over those encrypted files with search:

\$ narrenschiff secretmap search --match "ClusterIP" --location project/

A really powerful feature of Narrenschiff secretmap search is that match pattern can be a Python regex expression.

If you have two secretmaps within a course project that you want to compare, you can use diff:

\$ narrenschiff secretmap diff --location project/ dev prod

And finally, you can delete secretmaps with:

\$ narrenschiff secretmap destroy --treasure dev --location project/

### **1.5.4 Rules**

There is one rule that you need to remember: **no duplicates are allowed**! narrenschiff collects all variables in all var files, and if you have duplicate names, the program will exit with an error. And you should also keep in mind this tiny rule:

- 1. All variables from vars files, chests, and secretmap are collected (only those files that are contained within the *course project* are used)
- 1. Load vars.yaml
- 2. Load all files from the vars/ directory if it exists
- 3. Load and decrypt all variables from chest.yaml
- 4. Load all files from the chest/ directory if it exists
- 5. Load all variables from secretmap.yaml
- 6. Merge all files
- 2. Variables are checked for duplicates, if there are any narrenschiff sail will fail

Jokes aside, there is no variable file precedence as in [Ansible.](https://docs.ansible.com/ansible/latest/user_guide/playbooks_variables.html#understanding-variable-precedence) All vars files are created equal, and each treasure name within it is unique. If you have duplicates, Narrenschiff will let you know, so you can fix this. Not having to think about vars file precedence [streamlines thought process,](https://www.artima.com/weblogs/viewpost.jsp?thread=98196) leaving you more time to think about your infrastructure, rather than the quirks of the tool you're using.

## <span id="page-20-0"></span>**1.6 Beacons**

If you only want to execute a part of the course, then you should use beacons. Beacons are essentially tags on you tasks that allow you to create special paths of execution.

**Note:** We advise you to test the example using Minikube. You can find instructions on how to setup Minikube [here](getting_started.html#before-you-start) and also in the [official documentation.](https://kubernetes.io/docs/tasks/tools/install-minikube/)

Let's look at simple example:

```
# examples/stats/course.yaml
- name: List all namespaces
 kubectl:
    command: get namespaces
 beacons:
    - always
- name: List all pods in default namespace
 kubectl:
    command: get pods
    args:
     namespace: default
 beacons:
    - default
- name: List all pods in kube-system namespace
 kubectl:
    command: get pods
    args:
     namespace: kube-system
 beacons:
    - kube-system
```
Beacons are passed to narrenschiff with --follow-beacons flag, like so:

```
$ narrenschiff sail --follow-beacons default --set-course examples/stats/course.yaml
* [ 2020-07-20 10:47:36.901965 ] * [ List all namespaces ] ******************
NAME STATUS AGE
default Active 2d17h
kube-node-lease Active 2d17h
kube-public Active 2d17h
kube-system Active 2d17h
* [ 2020-07-20 10:47:36.959850 ] * [ List all pods in default namespace ] ***
NAME READY STATUS RESTARTS AGE
postgres-7bf8d6b875-hp58b 1/1 Running 1 2d15h
```
What happened? always is a reserved beacon in Narrenschiff. When you execute a course, if you have any task tagged with always it will always execute in addition to the tasks targeted by supplied beacon. In this case, we chose to execute

only those tasks marked with default i.e. --follow-beacons default.

A task can be marked with multiple becaons e.g.

beacons: - dev - stage

- prod

And you can also select multiple becaons from the command line:

\$ narrenschiff sail --follow-beacons dev,stage --set-course course.yaml

Here's a practical example. If you are using Helm to manage you applications, you can pack the upgrade instructions in a single course, but separate environments using becaons.

```
# helm/postgres.yaml
- name: Add bitnami repo to Helm
 helm:
    command: repo add jetstack https://charts.bitnami.com/bitnami
 beacons:
    - always
- name: Update repo
 helm:
   command: repo update
 beacons:
   - always
- name: Upgrade Postgres on development
 helm:
   command: upgrade
   name: postgres
   chart: bitnami/postgresql
   version: 11.8.0
   opts:
      - atomic
      - cleanup-on-fail
      - reuse-values
   args:
      namespace: development
      values:
        - "{{ values | secretmap }}"
 beacons:
    - dev
- name: Upgrade Postgres on staging
 helm:
   command: upgrade
   name: postgres
   chart: bitnami/postgresql
   version: 9.1.1
   opts:
      - atomic
```

```
- cleanup-on-fail
      - reuse-values
   args:
     namespace: staging
     values:
       - "{{ values | secretmap }}"
 beacons:
   - stage
- name: Upgrade Postgres on production
 helm:
   command: upgrade
   name: postgres
   chart: bitnami/postgresql
   version: 9.1.1
   opts:
     - atomic
     - cleanup-on-fail
     - reuse-values
   args:
     namespace: production
     values:
       - "{{ values | secretmap }}"
 beacons:
   - prod
```
Now, if you want to upgrade only your service on the development environment, you can do this without executing other tasks in the course:

\$ narrenschiff sail --follow-becaons dev --set-course helm/postgres.yaml

Beacons can only be used on tasks. They cannot be used on course imports (i.e. import\_course does not support becaons).

## <span id="page-22-0"></span>**1.7** .narrenschiff.yaml

Every project needs to contain .narrenschiff.yaml configuration file. This file is used to point to the password, and the salt, as well as to define the cluster context. This file should be commited to the source code of your project.

Files containing password, and salt, should never be commited to the source code!

```
# Example of configuration file
key: ./password.txt # path to file containing password for encrypting files
spice: ./salt.txt # path to file containing salt (salt should be random and long)
# If you are managing multiple clusters, your project may be tied to one
# particular cluster. Instead of switching context manually with:
#
# kubectl config use-context CONTEXT_NAME
#
# you can define context in this section of your project configuration file.
```

```
# If you are not sure which context you are using, check it with:
#
# kubectl config get-contexts
#
# or:
#
# kubectl config current-context
#
# context.name is the name of the context [default: undefined]
# context.use defines whether to use context switching before executing tasks
# value is (quoted) boolean string [default: "false"]
context:
 name: cloud_provider_project_id_region_zone_project_title
  use: "false"
```
## <span id="page-23-0"></span>**1.8 Modules**

### **1.8.1 kubectl**

#### **Description**

Execute kubectl commands. Interact with your Kubernetes cluster.

#### **Requirements**

• kubectl

#### **Parameters**

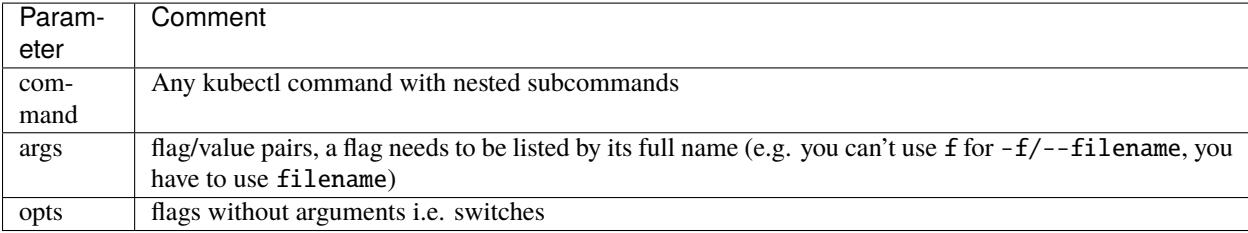

#### **Examples**

```
# Both get (command) and namespaces (subcommand) are inputs for parameter "command"
# kubectl get namespaces
- name: List all namespaces
 kubectl:
   command: get namespaces
# "args" paramater accepts only flag/value pairs
```

```
# kubectl get pods --namespaces default
- name: List all pods in default namespace
 kubectl:
   command: get pods
   args:
     namespace: default
# Use "opts" when you need flags without input values
# kubectl get pods --all-namespaces
- name: List pods in all namespaces
 kubectl:
   command: get pods
   opts:
      - all-namespaces
# If you need to create a namespace you can just put a whole command in "command"␣
˓→paramater
# kubectl create namespace cert-manager
- name: Create namespace for cert-manager
 kubectl:
   command: create namespace cert-manager
# Value of a flag depends on underlying input kubectl is expecting
# kubectl apply -f project/files/secretmap.yaml,project/files/configmap.yaml,project/
˓→files/deployment.yaml --namespace development
- name: Deploy application
 kubectl:
 command: apply
 args:
   filename:
      - secretmap.yaml # in Narrenschiff paths are relative to files/ dir in a course
˓→project
      - configmap.yaml
      - deployment.yaml
   namespace: development
# If you have a single file that you have to pass to -f, you can also use this syntax
# kubectl apply -f project/files/configmap.yaml
- name: Deploy config map
 kubectl:
   command: apply
   args:
      filename: configmap.yaml
# You can also apply configurations from URLs
# kubectl apply -f https://raw.githubusercontent.com/jetstack/cert-manager/release-0.8/
˓→deploy/manifests/00-crds.yaml --namespace cert-manager
- name: Install cert-manager
 kubectl:
   command: apply
   args:
      filename:
```

```
- https://raw.githubusercontent.com/jetstack/cert-manager/release-0.8/deploy/
˓→manifests/00-crds.yaml
     namespace: cert-manager
# You can mix URLs with file paths
- name: Deploy applications
 kubectl:
 command: apply
 args:
   filename:
     - secretmap.yaml
     - configmap.yaml
      - deployment.yaml
      - https://raw.githubusercontent.com/kubernetes/kubectl/master/testdata/apply/
˓→deploy-clientside.yaml
   namespace: development
```
#### **Status**

**Warning:** This module is experimental.

### **1.8.2 kustomization**

#### **Description**

A very simple wrapper around kubectl apply -k.

#### **Requirements**

• kubectl

### **Parameters**

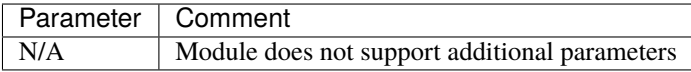

#### **Examples**

```
# This module executes "kubectl apply -k <directory>"
- name: Deploy app
 kustomization: app/ # in Narrenschiff paths are relative to files/ dir in a course
˓→project
```
### **Status**

**Warning:** This module is experimental.

### **1.8.3 helm**

#### **Description**

Execute helm commands. Deploy, upgrade, and delete your charts.

#### **Requirements**

- kubectl
- helm

#### **Parameters**

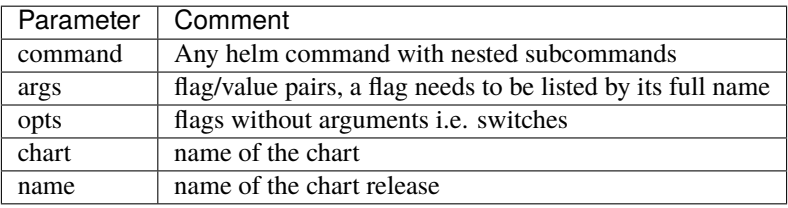

### **Examples**

```
# If you have a simple command with an argument you can write it like this
# helm repo add stable https://kubernetes-charts.storage.googleapis.com/
- name: Add stable repo to Helm
 helm:
    command: repo add stable https://kubernetes-charts.storage.googleapis.com/
# Command (repo) and its subcommand (update) are both placed in the "command"
# parameter of Narrenschiff helm module
# helm repo update
- name: Update repo for stable charts
 helm:
   command: repo update
# use "chart" and "name" to define chart and its release
# helm install ingress-controller stable/nginx-ingress --atomic --namespace default
- name: Install Ingress controller
 helm:
   command: install
   name: ingress-controller # release of the chart
   chart: stable/nginx-ingress # chart you're using from the chart repo
   opts: # all switches are listed in opts as YAML list
```

```
- atomic
   args: # all flags with inputs go under args
     namespace: default
     version: 1.41.1
# You can use "set" to set values on the command line
- name: Install cert-manager
 helm:
   command: install
   name: cert-manager
   chart: jetstack/cert-manager
   opts:
      - atomic
   args:
     namespace: cert-manager
     version: v0.12.0
      set: # set is a YAML list of key/value pairs
        - ingressShim.defaultIssuerName=letsencrypt-prod
        - ingressShim.defaultIssuerKind=ClusterIssuer
        - ingressShim.defaultIssuerGroup=cert-manager.io
# In Narrenschiff you can combine "set" with templating if you need to set some secrets
- name: Install PostgreSQL
 helm:
   command: install
   name: postgres
   chart: bitnami/postgresql
   opts:
      - atomic
   args:
     version: 9.1.1
     set:
        - "global.postgresql.postgresqlPassword={{ postgresqlPassword }}"
# Values can be used when you have URLs as your chart values
- name: Upgrade Chart Museum
 helm:
   command: upgrade
   name: museum
   chart: stable/chartmuseum
   opts:
      - atomic
      - cleanup-on-fail
   args:
     version: 2.13.0
     values:
        - https://github.com/helm/charts/blob/master/stable/chartmuseum/values.yaml
# Files in "values" are always passed as secretmaps!
- name: Install Graylog
 helm:
    command: install
```

```
name: "graylog"
chart: stable/graylog
opts:
  - atomic
args:
 namespace: "graylog"
  version: 1.6.9
  values:
    - "{{ ingress | secretmap }}"
    - "{{ service | secretmap }}"
```
### **Status**

**Warning:** This module is experimental.

### **1.8.4 gcloud**

#### **Description**

Execute gcloud commands. Manage GKE.

Execution of the module will fail for the commands that require user input. Use --quiet instead. See gcloud [docs](https://cloud.google.com/sdk/gcloud/reference/) for more info.

#### **Requirements**

• gcloud

### **Parameters**

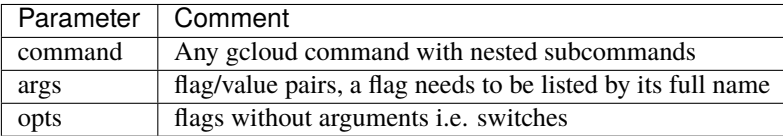

#### **Examples**

```
# gcloud container clusters create test-cluster --enable-ip-alias --quiet --num-nodes 1 -
˓→-machine-type n1-standard-2 --zone europe-west1-a
- name: Create the cluster
 gcloud:
   command: "container clusters create test-cluster"
   args:
     num-nodes: 1
     machine-type: n1-standard-2
```

```
zone: europe-west1-a
   opts:
      - enable-ip-alias # opts are always listed as a YAML list
      - quiet
# If you do not need any flags or switches you can place everything under the "command"
- name: Get credentials for the cluster
 gcloud:
   command: "container clusters get-credentials test-cluster"
- name: Enable Kubernetes API
 gcloud:
   command: "services enable container.googleapis.com"
```
#### **Status**

**Warning:** This module is experimental.

### **1.8.5 wait\_for\_pod**

#### **Description**

Wait for a pod to be ready.

#### **Requirements**

• kubectl

### **Parameters**

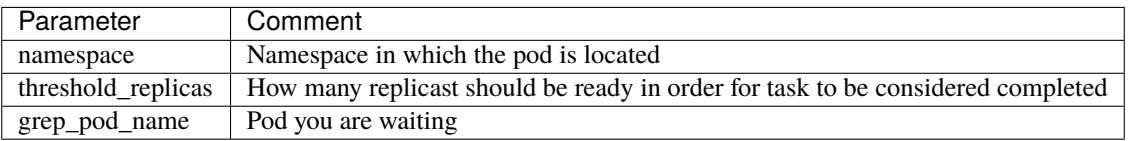

### **Examples**

```
- name: Wait for a pod
 wait_for_pod:
   namespace: cert-manager
   threshold_replicas: 1 # This is 1 in e.g. 1/2grep_pod_name: cert-manager-webhook # not a full name, only a part
```
#### **Status**

**Warning:** This module is experimental.

## <span id="page-30-0"></span>**1.9 Examples**

## **1.9.1 Deploying WordPress and MySQL with Persistent Volumes**

This examples is taken from the official Kubernetes [documentation](https://kubernetes.io/docs/tutorials/stateful-application/mysql-wordpress-persistent-volume/) which is licensed under [CC BY 4.0.](https://creativecommons.org/licenses/by/4.0/deed.ast) The example will be addapted to fit deployment process in Narrenschiff.

#### **Before you Start**

We advise you to use Minikube as you follow along this tutorial. Minikube is easy to setup, and manage. See the installation process in the [official documentation,](https://kubernetes.io/docs/tasks/tools/install-minikube/) or see our [getting started](../getting_started.html) tutorial.

You can find the source code for this tutorial in the official Narrenschiff [repo](https://github.com/petarGitNik/narrenschiff) under the examples/ directory. The example in the repo uses .narrenschiff.yaml configuration from the repo itself. But, for completeness, we will show you how to properly start a project.

#### **Start the Project**

Start by installing Narrenschiff and making a project.

```
$ mkdir wordpress && cd wordpress
$ git init
$ python3 -m venv env && echo 'env' >> .gitignore
$ . env/bin/activate
$ pip install narrenschiff
```
Now you are ready to make a course project. In the root project, execute following command:

```
$ narrenschiff dock --autogenerate --location wordpress
```
#### **Stash Your Treasure in a Chest**

We need a password for MySQL and wel'll start by stashing the password in the chest.

```
$ narrenschiff chest stash --treasure 'mysqlPassword' --value 'Password123!' --location␣
˓→wordpress/
```
In the next section we'll add Kubernetes resources to our project.

### **Add Resource Configuration for MySQL and Wordpress**

We'll add MySQL password to the template of the Secret. Place the template under wordpress/files/mysql/ secret.yaml:

```
# wordpress/files/mysql/secret.yaml
---
apiVersion: v1
kind: Secret
type: Opaque
metadata:
 name: mysql-pass
data:
 MYSQL_ROOT_PASSWORD: "{{ mysqlPassword | b64enc }}"
```
Remember, files/ is reserved in a course project for templates. All templates are referenced in courses relative to this directory.

Make the following files in wordpress/files/mysql (filenames are in the comments):

```
# wordpress/files/mysql/service.yaml
---
apiVersion: v1
kind: Service
metadata:
 name: wordpress-mysql
  labels:
    app: wordpress
spec:
 ports:
    - port: 3306
  selector:
    app: wordpress
    tier: mysql
  clusterIP: None
# wordpress/files/mysql/pvc.yaml
---
apiVersion: v1
kind: PersistentVolumeClaim
metadata:
 name: mysql-pv-claim
  labels:
    app: wordpress
spec:
  accessModes:
    - ReadWriteOnce
 resources:
    requests:
      storage: 50Mi
# wordpress/files/mysql/deployment.yaml
---
apiVersion: apps/v1
```

```
kind: Deployment
metadata:
 name: wordpress-mysql
 labels:
    app: wordpress
spec:
 selector:
    matchLabels:
      app: wordpress
      tier: mysql
  strategy:
    type: Recreate
  template:
    metadata:
      labels:
        app: wordpress
        tier: mysql
    spec:
      containers:
      - image: mysql:5.6
        name: mysql
        envFrom:
          - secretRef:
              name: mysql-pass
        ports:
        - containerPort: 3306
          name: mysql
        volumeMounts:
        - name: mysql-persistent-storage
          mountPath: /var/lib/mysql
      volumes:
      - name: mysql-persistent-storage
        persistentVolumeClaim:
          claimName: mysql-pv-claim
```
These are all simple manifests. We didn't have any need to use templating here. But the neat thing about Narrenschiff is that you can add templating to whatever manifest you need whenever you need it. We will now proceed to write manifests for the Wordpress itself:

```
# wordpress/files/wordpress/secret.yaml
---
apiVersion: v1
kind: Secret
type: Opaque
metadata:
 name: wordpress-env
data:
  WORDPRESS_DB_PASSWORD: "{{ mysqlPassword | b64enc }}"
# wordpress/files/wordpress/service.yaml
---
apiVersion: v1
```

```
kind: Service
metadata:
 name: wordpress
  labels:
    app: wordpress
spec:
 ports:
   - port: 80
 selector:
    app: wordpress
   tier: frontend
 type: LoadBalancer
# wordpress/files/wordpress/pvc.yaml
---
apiVersion: v1
kind: PersistentVolumeClaim
metadata:
 name: wp-pv-claim
  labels:
    app: wordpress
spec:
 accessModes:
    - ReadWriteOnce
 resources:
   requests:
      storage: 100Mi
# wordpress/files/wordpress/deployment.yaml
---
apiVersion: apps/v1
kind: Deployment
metadata:
 name: wordpress
 labels:
    app: wordpress
spec:
  selector:
   matchLabels:
      app: wordpress
      tier: frontend
  strategy:
    type: Recreate
  template:
   metadata:
      labels:
        app: wordpress
        tier: frontend
    spec:
      containers:
      - image: wordpress:5.5-apache
        name: wordpress
```

```
env:
  - name: WORDPRESS_DB_HOST
    value: wordpress-mysql
  envFrom:
    - secretRef:
        name: wordpress-env
  ports:
  - containerPort: 80
   name: wordpress
  volumeMounts:
  - name: wordpress-persistent-storage
    mountPath: /var/www/html
volumes:
- name: wordpress-persistent-storage
  persistentVolumeClaim:
    claimName: wp-pv-claim
```
#### **Deploy**

Before deployment, we have to write the course:

```
# wordpress/course.yaml
---
- name: Deploy Mysql
 kubectl:
    command: apply
    args:
      filename:
        - mysql
- name: Deploy Wordpress
 kubectl:
    command: apply
    args:
      filename:
        - wordpress
```
Finally apply your changes to the cluster:

\$ narrenschiff sail --set-course wordpress/course.yaml

#### **Verify**

You can verify that wordpress is deployed by accessing it through your web browser to finish the installation:

\$ minikube service wordpress --url

Copy and paste the URL to your web browser, and you can complete the wordpress intallation. Use minikube stop && minikube delete to stop and delete the cluster.

## **1.9.2 Deploying Moodle and MariaDB using Helm**

This example will show you how to use secretmaps and Narrenschiff helm module in order to deploy two services to the cluster.

#### **Before you Start**

We advise you to use Minikube as you follow along this tutorial. Minikube is easy to setup, and manage. See the installation process in the [official documentation,](https://kubernetes.io/docs/tasks/tools/install-minikube/) or see our [getting started](../getting_started.html) tutorial.

You can find the source code for this tutorial in the official Narrenschiff [repo](https://github.com/petarGitNik/narrenschiff) under the examples/ directory. The example in the repo uses .narrenschiff.yaml configuration from the repo itself. But, for completeness, we will show you how to properly start a project.

#### **Start the Project**

Start by installing Narrenschiff and making a project.

```
$ mkdir moodle && cd moodle
$ git init
$ python3 -m venv env && echo 'env' >> .gitignore
$ . env/bin/activate
$ pip install narrenschiff
```
Now you are ready to make a course project. In the root project, execute following command:

```
$ narrenschiff dock --autogenerate --location moodle
```
#### **Stash Your Treasure in a Chest**

When deploying application with helm, you can use --set to set values on the comand line, or --values to read in values from a file. --set is useful when you want to edit a single value, but when you need to enter more complex configuration, you would use --values.

Because we need to supply database password in two different charts, we will use  $-$ -set to supply it at course runtime. However, all other values specific to the charts themselves can be configured with --values.

Therefore we will start with the most basic. Stashing our MariaDB password in the course chest.

```
$ narrenschiff chest stash --location moodle/ --treasure databasePassword --value
˓→'Password123!'
```
#### **Prepare Overrides for values.yaml**

Narrenschiff's helm module can work with values.yaml. But by default, these files need to be encrypted. Values file oftentime contains sensitive information such as passwords, so it's better to have it encrypted. Make the overrides/ directory in your course file, and make these two files within it:

```
# moodle/overrides/mariadb.yaml
---
replication:
  enabled: false
```

```
master:
 resources:
   limits:
      cpu: 500m
      memory: 512Mi
    requests:
      cpu: 50m
      memory: 128Mi
  livenessProbe:
    enabled: false
  readinessProbe:
    enabled: false
 persistence:
    enabled: true
    mountPath: /bitnami/mariadb
    accessModes:
      - ReadWriteOnce
    size: 500Mi
# moodle/overrides/moodle.yaml
---
moodleUsername: admin
moodlePassword: Password123!
moodleEmail: admin@moodle.local
mariadb:
  enabled: false
  secret:
    requirePasswords: false
livenessProbe:
  enabled: false
readinessProbe:
  enabled: false
service:
 type: NodePort
  port: 80
 httpsPort: 443
 nodePorts:
    http: "30080"
   https: "30443"
  externalTrafficPolicy: Cluster
ingress:
  enabled: false
  certManager: false
 hostname: moodle.local
```

```
persistence:
  enabled: true
  accessMode: ReadWriteOnce
  size: 500Mi
resources:
 requests:
    memory: 512Mi
    cpu: 500m
```
Encrypt them using:

```
$ narrenschiff secretmap stash --source moodle/overrides/mariadb.yaml --destination␣
˓→overrides/mariadb.yaml --treasure mariadb --location moodle
$ narrenschiff secretmap stash --source moodle/overrides/moodle.yaml --destination␣
˓→overrides/moodle.yaml --treasure moodle --location moodle
```
If you inspect your secretmap file, you will see that it contains paths to the encrypted files:

\$ cat moodle/secretmap.yaml mariadb: overrides/mariadb.yaml moodle: overrides/moodle.yaml

#### **Update** vars.yaml

It's a good idea to respect DRY principle in your course files. For this purpose, we will utilize vars.yaml and define common cleartext variables:

```
# moodle/vars.yaml
namespace: default
database:
 user: moodle
 name: moodle
```
### **Deploy**

Before deployment, we have to write the course:

```
---
- name: Add bitnami repo
 helm:
   command: repo add bitnami https://charts.bitnami.com/bitnami
- name: Update helm repo
 helm:
   command: repo update
- name: Install MariaDB database
 helm:
```

```
command: upgrade
   name: mariadb
   chart: bitnami/mariadb
   opts:
     - install
      - atomic
      - cleanup-on-fail
   args:
     namespace: "{{ namespace }}"
     version: 7.9.2
     values:
       - "{{ mariadb | secretmap }}"
      set:
        - "db.user={{ database.user }}"
        - "db.password={{ databasePassword }}"
        - "db.name={{ database.name }}"
- name: Install Moodle
 helm:
   command: upgrade
   name: moodle
   chart: bitnami/moodle
   opts:
      - install
      - atomic
      - cleanup-on-fail
   args:
     namespace: "{{ namespace }}"
     version: 8.1.1
     values:
        - "{{ moodle | secretmap }}"
      set:
        - "externalDatabase.user={{ database.user }}"
       - "externalDatabase.password={{ databasePassword }}"
        - "externalDatabase.database={{ database.name }}"
        - "externalDatabase.host=mariadb.{{ namespace }}.svc.cluster.local"
```
Finally apply changes to the cluster:

\$ narrenschiff sail --set-course moodle/course.yaml

#### **Verify**

You can verify that Moodle is deployed by accessing it through your web browser:

\$ minikube service moodle --url

Use minikube stop && minikube delete to stop and delete the cluster.

### **CHAPTER**

**TWO**

## **CONTRIBUTOR GUIDE**

## <span id="page-40-1"></span><span id="page-40-0"></span>**2.1 Contributing**

### **2.1.1 Setup development environment**

If you decide to contribute to the code base, you'll first have to fork the project on GitHub, and then clone the project in the local environment. You'll need a GitHub account in order to make a fork.

Make a clone of the repository, and install dependencies (just replace *<your\_github\_username>* with your actual GitHub username). This project is currently using pipenv to manage its dependencies. This could be changed in the future.

```
git clone https://github.com/<your_github_username>/narrenschiff.git
pipenv install --dev
```
This project is using unittest framework form the Python standard library. After you clone the repo, you can run tests to make sure everything is working. A helper script for testing is located in the *bin/* of the project. Use it to execute tests:

bin/test

If you want to contribute to documentation, you can build it locally:

cd docs/ make html

Now that you have the development environment all setup, it's best to make a new branch for your feature (or bug fix!), and make changes there:

git checkout -b my-new-feature

When you finish coding, use  $bin/\text{test}$  script to test the changes. If all is good, push the branch to your fork, and make a pull request. Don't forget to add unit tests for the new feature.

## <span id="page-41-2"></span>**2.1.2 Keeping your fork synced with upstream**

If you followed the previously described setup, then you can easily keep your fork up-to-date with the original repository. First, you need to add the upstream repository to your project:

git remote add upstream https://github.com/narrenschiff/narrenschiff.git

Then, you can fetch changes made to the master, and push them to your fork:

```
git fetch upstream
git merge upstream/master
git push origin master
```
### **2.1.3 Coding Style**

This project is mainly styled according to PEP8. Please use flake8 to check the style of your code before making a pull request. This project comes with *.flake8* configuration file.

## <span id="page-41-0"></span>**2.2 API**

### **2.2.1 Narrenschiff**

narrenschiff.narrenschiff.narrenschiff() Base command.

**Returns** Void

**Return type** None

## <span id="page-41-1"></span>**2.2.2 Task**

exception narrenschiff.task.AmbiguousOptions Use when tasks have undefined YAML tags.

#### class narrenschiff.task.Task(*task*)

Parse the smallest unit of the course.

Each dictionary item from the task list should be wrapped with this class:

```
course = [{'name': 'Kustomize', 'kustomization': 'examples/app/'}]
tasks = [Task(t) for t in course]
task = tasks[0]task.name # --> 'Kustomize'
taks.kustomization # \rightarrow instance of Kustomization class
```
class narrenschiff.task.TasksEngine(*tasks*, *beacons*, *dry\_run\_enabled*)

Run course.

run()

Start executing tasks.

**Returns** Void

#### **Return type** None

## <span id="page-42-1"></span><span id="page-42-0"></span>**2.2.3 Templating**

class narrenschiff.templating.ChestVars(*template\_directory*) Load chest files.

load\_vars()

Load variables.

**Returns** Variables to be used for template rendering

**Return type** dict

class narrenschiff.templating.PlainVars(*template\_directory*) Load cleartext variable files.

class narrenschiff.templating.SecretmapVars(*template\_directory*) Load secretmap files.

class narrenschiff.templating.Template(*\*args*, *\*\*kwargs*) Load and manipulate templates and template environment.

#### clear\_templates()

Delete all templates from the /tmp directory.

**Returns** Void

**Return type** None

find\_duplicates(*values*)

Find duplicate keys.

Parameters values (list of str) – List of keys from var and chest files.

**Returns** List of duplicates

**Return type** list of str

#### load vars $()$

Load variables.

**Returns** Variables to be used for template rendering

#### **Return type** dict

This is the order in which files containing variables are loaded:

- 1. Load vars.yaml if it exists
- 2. Load all files from the vars/ directory if it exists
- 3. Load and decrypt all variables from chest.yaml
- 4. Load all files from the chest/ directory if it exists
- 5. Load all variables from secretmap.yaml
- 6. Merge all files

**Important:** Files must not contain duplicate variable names!

#### render(*path*)

Render template on the given path.

**Parameters path** (str) – Path to the template file

<span id="page-43-1"></span>**Returns** Rendered template

**Return type** str

render\_all\_files()

Render all templates from the directory.

**Returns** Void

#### **Return type** None

Templates are copied to /tmp and location of rendered templates is saved in self.tmp.

set\_course(*path*) Prepare Jinja2 templating environment.

Parameters path (str) – Path of the tasks.yaml file

**Returns** Void

**Return type** None

Directory containing the course (e.g. tasks.yaml) file will be the directory from where the templates are taken to be rendered.

exception narrenschiff.templating.TemplateException Use for exceptions regarding template manipulation.

class narrenschiff.templating.Vars(*name*, *template\_directory*) Manipulate files containing variables.

#### load\_vars()

Load variables.

**Returns** Variables to be used for template rendering

**Return type** dict

exception narrenschiff.templating.VarsFileNotFoundError Missing files containing variables.

### <span id="page-43-0"></span>**2.2.4 Chest**

class narrenschiff.chest.AES256Cipher(*keychain*) Encode and/or decode strings.

> decrypt(*ciphertext*) Decrypt ciphertext.

#### **Parameters** ciphertext (str) – Ciphertext

**Returns** Plaintext

**Return type** str

encrypt(*plaintext*) Encrypt plaintext.

**Parameters** plaintext (str) – Plaintext

**Returns** Ciphertext

**Return type** str

#### <span id="page-44-1"></span>pbkdf2()

Derive a 32 bytes (256 bits) key.

**Returns** Password hash

#### **Return type** byte string

class narrenschiff.chest.Chest(*keychain*, *path*) Manipulate chest file.

#### load\_chest\_file()

Load chest file with encrypted values.

**Returns** Serialized YAML object

#### **Return type** dict

#### show(*variable*)

Show decrypted value of the variable.

#### **Parameters**

- variable (str) Variable name
- **value** (str) Value of the variable

**Returns** Decrypted value

#### **Return type** str

update(*variable*, *value*) Add or update chest file.

#### **Parameters**

- **variable** (str) Variable name to update
- **value** (str) Value of the variable

**Returns** Void

**Return type** None

### <span id="page-44-0"></span>**2.2.5 Secret Maps**

exception narrenschiff.secretmap.CourseLocationError Raise exception if course is not found.

class narrenschiff.secretmap.Secretmap(*\*args*, *\*\*kwargs*) Manage secret maps. Secret maps are paths to encrypted files.

### clear\_all\_files()

Delete all decrypted files.

**Returns** Void

**Return type** None

decrypt(*dest*, *treasure*) Decrypts file and stores it to given destination.

#### **Parameters**

- dest (str) Destination filepath of the decrypted file
- treasure (str) Name of the variable

<span id="page-45-0"></span>**Returns** Void

**Return type** None

destroy(*treasure*)

Delete secretmap file and remove key from the config file.

**Parameters treasure** (str) – Name of the secretmap variable

**Returns** Void

**Return type** None

diff(*secretmaps*)

Compare secretmaps line by line.

**Parameters secretmaps** (tuple) – Two secretmaps that should be compared

**Returns** Void

**Return type** None

#### edit(*treasure*)

Edit an encrypted file.

**Parameters treasure** (str) – Name of the variable

**Returns** Void

**Return type** None

find(*match*, *treasure*)

Match a pattern in a treasure and print to STDOUT.

#### **Parameters**

- $match (str) Pattern to match$
- treasure  $(str)$  Name of the secretmap variable

**Returns** Void

**Return type** None

#### peek(*treasure*)

Print encrypted file to STDOUT.

**Parameters treasure** (str) – Name of the secretmap variable

**Returns** Void

**Return type** None

#### render\_all\_files()

Decrypt and copy all files at the given destination.

#### upsert(*src*, *dest*, *treasure*)

Encrypts file and inserts data to config file.

#### **Parameters**

- src (str) Source filepath for encryption
- dest (str) Destination filepath of the encrypted file
- treasure (str) Name of the variable

**Returns** Void

**Return type** None

### <span id="page-46-4"></span><span id="page-46-2"></span>**2.2.6 Common**

```
exception narrenschiff.common.AmbiguousConfiguration
     Give warning that something is wrong with configuration.
```
class narrenschiff.common.DeleteFile(*path*) Delete file from the file system, ideally in secure manner.

delete()

Delete the file.

class narrenschiff.common.Singleton(*name*, *bases*, *attrs*, *\*\*kwargs*) Define the Singleton.

narrenschiff.common.flatten(*lst*)

Flatten list.

**Parameters lst** (list) – A list to be flattened

**Returns** Flattened list

**Return type** list

#### narrenschiff.common.get\_chest\_file\_path(*location*)

Check if there are duplicate chest files, and return paths if there are not.

**Parameters location** (str) – Relative path to course project directory

**Returns** Absolute path to chest file

**Return type** str

**Raises** [narrenschiff.common.AmbiguousConfiguration](#page-46-0)

## <span id="page-46-3"></span>**2.2.7 Config**

exception narrenschiff.config.ConfigurationException Use this when something goes wrong with the configuration.

<span id="page-46-1"></span>class narrenschiff.config.Keychain Bundle password and salt.

class narrenschiff.config.KubectlContext Handle context switching.

switch()

Switch kubectl context.

class narrenschiff.config.NarrenschiffConfiguration

Load configuration file.

This class should never be called directly, nor it should be inherited from. Other classes should use it by composition principle (see implementation of e.g. [narrenschiff.config.Keychain](#page-46-1)). This should make classes that depend on subset of config easier to test.

### <span id="page-47-2"></span>**2.2.8 Filters**

You can extend Jinja with custom filters. The filters should be in the [narrenschiff.filters](#page-47-0) module.

<span id="page-47-0"></span>narrenschiff.filters.b64enc(*value*)

Encode a string using base64.

Parameters value (str) – Text to be encoded

**Returns** Encoded text

**Return type** str

Use this filter for k8s secrets. Values for secrets need to be encoded before the Secret resource is deployed to k8s.

narrenschiff.filters.rtrim(*value*)

Strip trailing whitespace.

Parameters value (str) – Text to be processed

**Returns** Text without trailing whitespace

**Return type** str

narrenschiff.filters.secretmap(*value*) Label path with { { secretmap} }.

**Parameters** value (str) – Path

**Returns** Labeled path

**Return type** str

### **2.2.9 Modules**

Modules are way of implementing CLI commands e.g. kubectl. narrenschiff can be extended with new modules. All modules should reside in narrenschiff.modules package.

#### <span id="page-47-1"></span>**Common**

class narrenschiff.modules.common.NarrenschiffModule(*command*)

Abstract class/Interface for the module classes. A module must inherit from this class.

#### **Variables** DRY\_RUN\_FLAG – int

The subprocess module does not have a way of indicating whether a command was run with dry run or not, since that is the responsibility of [narrenschiff.modules.common.NarrenschiffModule.execute\(\)](#page-48-0) method. If module or subcommand of module is not supporting dry run, than DRY\_RUN\_FLAG is a reserved return code (rc) that indicates that program should not exit, and output should be printed in special color (blue).

#### abstract property cmd

Get command that module needs to execute later.

**Returns** Full command with all parameters

**Return type** str

#### property dry\_run

Return a dry run flag.

**Returns** --dry-run string

#### **Return type** str

<span id="page-48-1"></span>In general most commands use --dry-run so there is no need to override this. However, there are exceptions for some commands where this flag is differently named. This property offers extensibility to the modules that may use different flag.

#### abstract dry\_run\_supported(*cmd*)

Check if command supports –dry-run.

**Parameters cmd** (str) – Command that module should execute

**Returns** Boolean indicating whether command supports dry run

**Return type** bool

#### echo(*output*, *rc*)

Print output to console, and exit if return code is different from 0.

#### **Parameters**

• output (str) – stdout or stderr of a process

•  $rc$  (int) – Return code of the process

**Returns** Void

**Return type** None

#### <span id="page-48-0"></span>execute(*dry\_run\_enabled=False*)

Parse command and its arguments, and execute the module.

**Parameters dry\_run\_enabled** (bool) – Boolean indicating whether user turned on dry run for the task

**Returns** Void

#### **Return type** None

#### subprocess(*cmd*)

Execute command with shell, and return output and return code.

**Parameters** cmd (str) – Command to execute

**Returns** Output and return code

**Return type** tuple

Example:

output, rc = self.subprocess('kubectl get pods')

#### exception narrenschiff.modules.common.NarrenschiffModuleException

Use when something goes wrong in modules.

#### <span id="page-49-3"></span><span id="page-49-1"></span>**Kubectl**

```
class narrenschiff.modules.kubectl.Kubectl(command)
    kubectl module.
```
#### property cmd

Get command that module needs to execute later.

**Returns** Full command with all parameters

#### **Return type** str

sanitize\_filenames()

Change relative paths to absolute paths corresponding to rendered files.

**Returns** Void

**Return type** None

update\_filename\_argument() Update filename argument as a properly formated string.

**Returns** Void

**Return type** None

### <span id="page-49-2"></span>**Kustomization**

```
class narrenschiff.modules.kustomization.Kustomization(command)
    kustomization module. Wrapper around kubectl apply -k dir/.
```
#### property cmd

Get command that module needs to execute later.

**Returns** Full command with all parameters

**Return type** str

#### <span id="page-49-0"></span>**Helm**

class narrenschiff.modules.helm.Helm(*command*) helm module.

#### property cmd

Get command that module needs to execute later.

**Returns** Full command with all parameters

**Return type** str

#### dry\_run\_supported(*cmd*)

Check if command supports –dry-run.

**Parameters cmd** (str) – Command that module should execute

**Returns** Boolean indicating whether command supports dry run

**Return type** bool

#### parse\_secretmaps\_args()

Mutate secretmap arguments. Expand secretmap paths to match files in the /tmp directory.

**Returns** Void

#### **Return type** None

### <span id="page-50-2"></span>exception narrenschiff.modules.helm.HelmException

Raise when something is wrong with Helm module.

#### <span id="page-50-0"></span>**gcloud**

class narrenschiff.modules.gcloud.Gcloud(*command*) gcloud module.

#### property cmd

Get command that module needs to execute later.

**Returns** Full command with all parameters

#### **Return type** str

dry\_run\_supported(*cmd*)

Check if command supports –dry-run.

Parameters cmd (str) – Command that module should execute

**Returns** Boolean indicating whether command supports dry run

**Return type** bool

#### <span id="page-50-1"></span>**Wait for Pod**

class narrenschiff.modules.wait\_for\_pod.WaitForPod(*command*) Use this module when you need to wait for a pod to become ready.

#### property cmd

Get command that module needs to execute later.

**Returns** Full command with all parameters

#### **Return type** str

dry\_run\_supported(*cmd*)

Check if command supports –dry-run.

**Parameters cmd** (str) – Command that module should execute

**Returns** Boolean indicating whether command supports dry run

#### **Return type** bool

#### execute()

Parse command and its arguments, and execute the module.

**Parameters dry\_run\_enabled** (bool) – Boolean indicating whether user turned on dry run for the task

**Returns** Void

**Return type** None

## <span id="page-51-0"></span>**2.2.10 CLI**

### **Deploy**

```
narrenschiff.cli.sail.sail(course)
```
Turn tasks into actions.

Parameters course (str) - The path to course file. A file containing tasks specified in the YAML format. Tasks are executable pieces of configuration. Course is Jinja2 templated file (as are all the kubernetes manifest files)

**Returns** Void

**Return type** None

### **Chest**

narrenschiff.cli.chest.chest(*ctx*) Load keys and spices.

**Returns** Void

#### **Return type** None

narrenschiff.cli.chest.loot(*keychain*, *treasure*, *value*, *location*) Display value from the chest file.

#### **Parameters**

- keychain (narrenschiff.chest.Keychain) Object containing key and spice
- treasure (str) Name of the variable
- location  $(str)$  Path to the course directory

**Returns** Void

#### **Return type** None

narrenschiff.cli.chest.stash(*keychain*, *treasure*, *value*, *location*) Dynamically update chest file. Override old value if exists.

#### **Parameters**

- keychain (narrenschiff.chest.Keychain) Object containing key and spice
- treasure  $(str)$  Name of the variable
- **value** (str) Value of the variable
- location  $(str)$  Path to the course directory

**Returns** Void

#### **Return type** None

narrenschiff.cli.chest.lock(*keychain*, *value*) Encrypt string and print it to STDOUT.

#### **Parameters**

- keychain (narrenschiff.chest.Keychain) Object containing key and spice
- **value** (str) Value of the variable

<span id="page-52-0"></span>**Returns** Void

**Return type** None

narrenschiff.cli.chest.unlock(*keychain*, *value*) Decrypt string and print it to STDOUT.

#### **Parameters**

- keychain (narrenschiff.chest.Keychain) Object containing key and spice
- value (str) Value of the variable

**Returns** Void

**Return type** None

#### **Secret Map**

narrenschiff.cli.secretmap.secretmap(*ctx*) Encrypt, decrypt, and edit files.

**Returns** Void

#### **Return type** None

narrenschiff.cli.secretmap.stash(*keychain*, *source*, *destination*, *treasure*, *location*) Encrypt and stash file.

#### **Parameters**

- keychain (narrenschiff.chest.Keychain) Object containing key and spice
- **source** (str) Source filepath for encryption
- $\bullet$  destination (str) Destination filepath of the encrypted file
- treasure  $(str)$  Name of the variable
- location (str) Location of the secretmap file

#### **Returns** Void

#### **Return type** None

narrenschiff.cli.secretmap.loot(*keychain*, *destination*, *treasure*, *location*) Decrypt file from stash.

#### **Parameters**

- keychain (narrenschiff.chest.Keychain) Object containing key and spice
- destination (str) Destination filepath of the decrypted file
- treasure  $(str)$  Name of the variable
- location (str) Location of the secretmap file

**Returns** Void

#### **Return type** None

narrenschiff.cli.secretmap.peek(*keychain*, *treasure*, *location*) Print content of the encrypted file to STDOUT.

#### **Parameters**

• keychain (narrenschiff.chest.Keychain) – Object containing key and spice

- <span id="page-53-0"></span>• treasure (str) – Name of the variable
- **location**  $(str)$  Location of the secretmap file

**Returns** Void

#### **Return type** None

narrenschiff.cli.secretmap.alter(*keychain*, *treasure*, *location*) Decrypt and edit the file. After edits, the file is encrypted again.

#### **Parameters**

- keychain (narrenschiff.chest.Keychain) Object containing key and spice
- treasure  $(str)$  Name of the variable
- **location**  $(str)$  Location of the secretmap file

**Returns** Void

#### **Return type** None

narrenschiff.cli.secretmap.destroy(*keychain*, *treasure*, *location*)

Delete secretmap file and corresponding key in the secretmap.

#### **Parameters**

- keychain (narrenschiff.chest.Keychain) Object containing key and spice
- treasure  $(str)$  Name of the variable
- **location**  $(str)$  Location of the secretmap file

#### **Returns** Void

**Return type** None

#### **You cannot undo this action!**

narrenschiff.cli.secretmap.search(*keychain*, *location*, *match*) Search for a pattern in secretmaps.

#### **Parameters**

- keychain (narrenschiff.chest.Keychain) Object containing key and spice
- **location**  $(str)$  Location of the secretmap file
- match  $(str)$  Pattern you are looking for

#### **Returns** Void

#### **Return type** None

narrenschiff.cli.secretmap.diff(*keychain*, *location*, *match*)

Compare secretmaps line by line.

It can only compare secretmaps in the same course project.

#### **Parameters**

- location  $(str)$  Location of the secretmap file
- secretmaps (str) Two secretmaps that should be compared

**Returns** Void

#### **Return type** None

#### <span id="page-54-2"></span>**Lint**

narrenschiff.cli.lint.lint(*ctx*, *location*) Lint project files. Check if they are valid Jinja2 templates.

Parameters location  $(str)$  – Path to the directory

**Returns** Void

**Return type** None

#### **Environment**

narrenschiff.cli.env.env(*formatted*) Show environment info.

#### **Autocompletion**

narrenschiff.cli.autocomplete.autocomplete() Manage autocomplete script for your environment.

**Returns** Void

**Return type** None

#### narrenschiff.cli.autocomplete.add(*shell*)

Add autocomplete script to your environment.

Parameters shell (str) – Type of the shell you are using

**Returns** Void

**Return type** None

## <span id="page-54-1"></span>**2.2.11 Logging**

class narrenschiff.log.NarrenschiffLogger(*\*args*, *\*\*kwargs*) Set narrenschiff log level and print to STDOUT.

set\_verbosity(*verbosity*) Set verbosity of the logger.

**Parameters** verbosity (int) – Verbosity level

Verbosity can be from 1 to 5, corresponding to five log levels.

### <span id="page-54-0"></span>**2.2.12 Autocomplete**

class narrenschiff.autocomplete.ShellAutocomplete Set autocompletion.

 $add()$ 

Add narrenschiff autocomplete to shell config.

**Returns** Void

**Return type** None

#### <span id="page-55-0"></span>add\_autocompletion(*path*)

Add autocompletion to the config file.

Parameters path (str) – Path to configuration file

**Returns** Void

**Return type** None

#### autocompletion\_enabled(*config*)

Check if the file contains the autocompletion tag.

Parameters config (list of str) - Configuration file

**Returns** Confirmation whether file contains autocompletion tag

**Return type** bool

autocompletion\_script()

Return autocompletion script.

**Returns** Autocompletion script

**Return type** list of str

#### get\_abs\_path(*\*args*)

Join arguments, and return absolute path.

Parameters args (list of str) – Paths to be joined

**Returns** Absolute path

#### **Return type** str

If the first argument is tilde  $(\sim)$  then the method will expand user.

#### get\_config\_file()

Get type of the config file.

**Returns** Name of the config file

#### **Return type** str

This method returns either .bashrc (which will later be edited for the current user), or activate which symbolises activate script of your virtualenv.

#### read\_file(*path*)

Read configuration file.

Parameters path (str) – Path to the file to read

**Returns** File as a list

**Return type** list of str

## **CHAPTER**

## **THREE**

## **INDICES AND TABLES**

- <span id="page-56-0"></span>• genindex
- modindex
- search

## **PYTHON MODULE INDEX**

#### <span id="page-58-0"></span>n

narrenschiff.autocomplete, [51](#page-54-0) narrenschiff.chest, [40](#page-43-0) narrenschiff.common, [43](#page-46-2) narrenschiff.config, [43](#page-46-3) narrenschiff.filters, [44](#page-47-0) narrenschiff.log, [51](#page-54-1) narrenschiff.modules.common, [44](#page-47-1) narrenschiff.modules.gcloud, [47](#page-50-0) narrenschiff.modules.helm, [46](#page-49-0) narrenschiff.modules.kubectl, [46](#page-49-1) narrenschiff.modules.kustomization, [46](#page-49-2) narrenschiff.modules.wait\_for\_pod, [47](#page-50-1) narrenschiff.secretmap, [41](#page-44-0) narrenschiff.task, [38](#page-41-1) narrenschiff.templating, [39](#page-42-0)

## **INDEX**

## <span id="page-60-0"></span>A

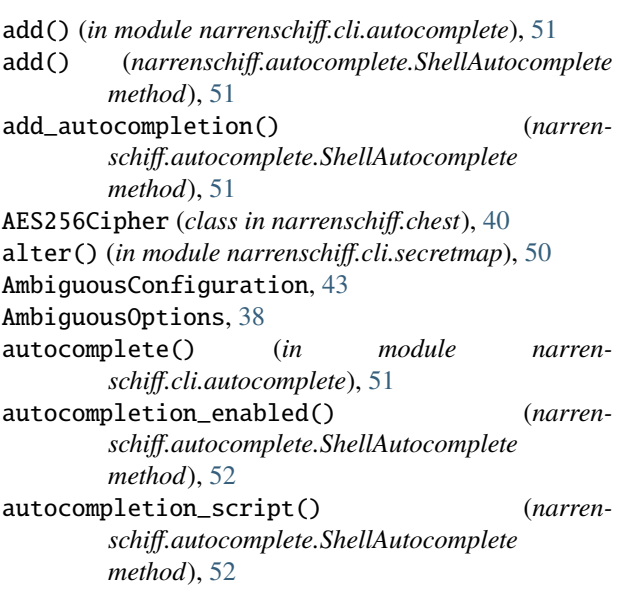

## B

b64enc() (*in module narrenschiff.filters*), [44](#page-47-2)

## C

chest, **[5](#page-8-1)** Chest (*class in narrenschiff.chest*), [41](#page-44-1) chest() (*in module narrenschiff.cli.chest*), [48](#page-51-0) ChestVars (*class in narrenschiff.templating*), [39](#page-42-1) clear\_all\_files() (*narrenschiff.secretmap.Secretmap method*), [41](#page-44-1) clear\_templates() (*narrenschiff.templating.Template method*), [39](#page-42-1) cmd (*narrenschiff.modules.common.NarrenschiffModule property*), [44](#page-47-2) cmd (*narrenschiff.modules.gcloud.Gcloud property*), [47](#page-50-2) cmd (*narrenschiff.modules.helm.Helm property*), [46](#page-49-3) cmd (*narrenschiff.modules.kubectl.Kubectl property*), [46](#page-49-3) cmd (*narrenschiff.modules.kustomization.Kustomization property*), [46](#page-49-3) cmd (*narrenschiff.modules.wait\_for\_pod.WaitForPod property*), [47](#page-50-2) ConfigurationException, [43](#page-46-4)

course, **[5](#page-8-1)** course project, **[5](#page-8-1)** CourseLocationError, [41](#page-44-1)

## $\mathsf{D}$

decrypt() (*narrenschiff.chest.AES256Cipher method*), [40](#page-43-1) decrypt() (*narrenschiff.secretmap.Secretmap method*), [41](#page-44-1) delete() (*narrenschiff.common.DeleteFile method*), [43](#page-46-4) DeleteFile (*class in narrenschiff.common*), [43](#page-46-4) destroy() (*in module narrenschiff.cli.secretmap*), [50](#page-53-0) destroy() (*narrenschiff.secretmap.Secretmap method*), [42](#page-45-0) diff() (*in module narrenschiff.cli.secretmap*), [50](#page-53-0) diff() (*narrenschiff.secretmap.Secretmap method*), [42](#page-45-0) dry\_run (*narrenschiff.modules.common.NarrenschiffModule property*), [44](#page-47-2) dry\_run\_supported() (*narrenschiff.modules.common.NarrenschiffModule method*), [45](#page-48-1) dry\_run\_supported() (*narrenschiff.modules.gcloud.Gcloud method*), [47](#page-50-2) dry\_run\_supported() (*narrenschiff.modules.helm.Helm method*), [46](#page-49-3) dry\_run\_supported() (*narrenschiff.modules.wait\_for\_pod.WaitForPod method*), [47](#page-50-2)

## E

echo() (*narrenschiff.modules.common.NarrenschiffModule method*), [45](#page-48-1)

edit() (*narrenschiff.secretmap.Secretmap method*), [42](#page-45-0)

encrypt() (*narrenschiff.chest.AES256Cipher method*), [40](#page-43-1)

env() (*in module narrenschiff.cli.env*), [51](#page-54-2)

execute() (*narrenschiff.modules.common.NarrenschiffModule method*), [45](#page-48-1)

execute() (*narrenschiff.modules.wait\_for\_pod.WaitForPod method*), [47](#page-50-2)

## F

find() (*narrenschiff.secretmap.Secretmap method*), [42](#page-45-0) find\_duplicates() (*narrenschiff.templating.Template method*), [39](#page-42-1) flatten() (*in module narrenschiff.common*), [43](#page-46-4)

## G

Gcloud (*class in narrenschiff.modules.gcloud*), [47](#page-50-2) get\_abs\_path() (*narrenschiff.autocomplete.ShellAutocomplete method*), [52](#page-55-0) get\_chest\_file\_path() (*in module narrenschiff.common*), [43](#page-46-4) get\_config\_file() (*narrenschiff.autocomplete.ShellAutocomplete method*), [52](#page-55-0)

## H

Helm (*class in narrenschiff.modules.helm*), [46](#page-49-3) HelmException, [47](#page-50-2)

## K

key, **[5](#page-8-1)** Keychain (*class in narrenschiff.config*), [43](#page-46-4) Kubectl (*class in narrenschiff.modules.kubectl*), [46](#page-49-3) KubectlContext (*class in narrenschiff.config*), [43](#page-46-4) Kustomization (*class in narrenschiff.modules.kustomization*), [46](#page-49-3)

## L

lint() (*in module narrenschiff.cli.lint*), [51](#page-54-2) load\_chest\_file() (*narrenschiff.chest.Chest method*), [41](#page-44-1) load\_vars() (*narrenschiff.templating.ChestVars method*), [39](#page-42-1) load\_vars() (*narrenschiff.templating.Template method*), [39](#page-42-1) load\_vars() (*narrenschiff.templating.Vars method*), [40](#page-43-1) lock() (*in module narrenschiff.cli.chest*), [48](#page-51-0) loot() (*in module narrenschiff.cli.chest*), [48](#page-51-0) loot() (*in module narrenschiff.cli.secretmap*), [49](#page-52-0)

## M

```
module
   narrenschiff.autocomplete, 51
   narrenschiff.chest, 40
   narrenschiff.common, 43
   narrenschiff.config, 43
   narrenschiff.filters, 44
   narrenschiff.log, 51
   narrenschiff.modules.common, 44
   narrenschiff.modules.gcloud, 47
   narrenschiff.modules.helm, 46
```
narrenschiff.modules.kubectl, [46](#page-49-3) narrenschiff.modules.kustomization, [46](#page-49-3) narrenschiff.modules.wait\_for\_pod, [47](#page-50-2) narrenschiff.secretmap, [41](#page-44-1) narrenschiff.task, [38](#page-41-2) narrenschiff.templating, [39](#page-42-1)

## N

narrenschiff() (*in module narrenschiff.narrenschiff* ), [38](#page-41-2) narrenschiff.autocomplete module, [51](#page-54-2) narrenschiff.chest module, [40](#page-43-1) narrenschiff.common module, [43](#page-46-4) narrenschiff.config module, [43](#page-46-4) narrenschiff.filters module, [44](#page-47-2) narrenschiff.log module, [51](#page-54-2) narrenschiff.modules.common module, [44](#page-47-2) narrenschiff.modules.gcloud module, [47](#page-50-2) narrenschiff.modules.helm module, [46](#page-49-3) narrenschiff.modules.kubectl module, [46](#page-49-3) narrenschiff.modules.kustomization module, [46](#page-49-3) narrenschiff.modules.wait\_for\_pod module, [47](#page-50-2) narrenschiff.secretmap module, [41](#page-44-1) narrenschiff.task module, [38](#page-41-2) narrenschiff.templating module, [39](#page-42-1) NarrenschiffConfiguration (*class in narrenschiff.config*), [43](#page-46-4) NarrenschiffLogger (*class in narrenschiff.log*), [51](#page-54-2) NarrenschiffModule (*class in narrenschiff.modules.common*), [44](#page-47-2) NarrenschiffModuleException, [45](#page-48-1)

## P

parse\_secretmaps\_args() (*narrenschiff.modules.helm.Helm method*), [46](#page-49-3) pbkdf2() (*narrenschiff.chest.AES256Cipher method*), [40](#page-43-1) peek() (*in module narrenschiff.cli.secretmap*), [49](#page-52-0) peek() (*narrenschiff.secretmap.Secretmap method*), [42](#page-45-0) PlainVars (*class in narrenschiff.templating*), [39](#page-42-1)

## R

### *method*), [52](#page-55-0) render() (*narrenschiff.templating.Template method*), [39](#page-42-1) render\_all\_files() (*narrenschiff.secretmap.Secretmap method*), [42](#page-45-0) render\_all\_files() (*narrenschiff.templating.Template method*), [40](#page-43-1) rtrim() (*in module narrenschiff.filters*), [44](#page-47-2) run() (*narrenschiff.task.TasksEngine method*), [38](#page-41-2) W

## S

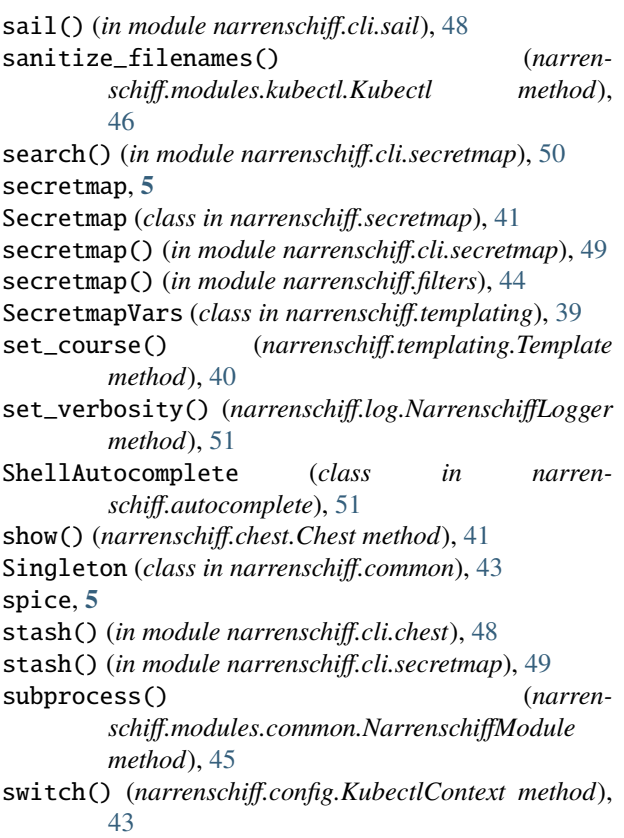

## T

Task (*class in narrenschiff.task*), [38](#page-41-2) TasksEngine (*class in narrenschiff.task*), [38](#page-41-2) Template (*class in narrenschiff.templating*), [39](#page-42-1) TemplateException, [40](#page-43-1) treasure, **[5](#page-8-1)**

## U

unlock() (*in module narrenschiff.cli.chest*), [49](#page-52-0) update() (*narrenschiff.chest.Chest method*), [41](#page-44-1) update\_filename\_argument() (*narrenschiff.modules.kubectl.Kubectl method*), [46](#page-49-3) upsert() (*narrenschiff.secretmap.Secretmap method*), [42](#page-45-0)

## V

### read\_file() (*narrenschiff.autocomplete.ShellAutocomplete* Vars (*class in narrenschiff.templating*), [40](#page-43-1) VarsFileNotFoundError, [40](#page-43-1)

WaitForPod (*class in narrenschiff.modules.wait\_for\_pod*), [47](#page-50-2)